## **Character Editor**

Here you can open an existing character info file or create a new one. Follow the instructions below to open Mike (character available on all versions):

Character Sample: .\UFE\Characters\Legacy\_Mike\Mike.asset. (SOURCE VERSION) Inherits from: .\UFE\Scripts\CharacterInfo.cs (OTHER VERSIONS) Inherits from: .\UFE\Plugins\UFE.dll\CharacterInfo

To create a new character, in the project window click on Create  $\rightarrow$  U.F.E.  $\rightarrow$  Character File.

Set all the major variables a character has as well as their move sets and most importantly, the hitboxes.

| ROBO                                                                                                    | T KYLE (2D)                                                      | ?                |
|----------------------------------------------------------------------------------------------------|------------------------------------------------------------------|------------------|
| Gameplay Type: 2D<br>Ware:<br>Age:<br>Blood Type:<br>Gender:<br>Height:<br>Life Points:<br>Max Gauge:<br>Portrail Big:<br>★ PortrailBig<br>Selection Animation: | Male<br>182<br>1000                                              | ▼<br>▼<br>▼<br>○ |
| Selection Sound:<br>Death Sound:                                                                                                    | <ul> <li>None (Audio Clip)</li> <li>None (Audio Clip)</li> </ul> | ⊙<br>⊙           |
| Description:<br>Project: Fighter 2D<br>Model Type: 3D Model<br>Animation Type: Mecanim                                                                          |                                                                  |                  |
| ▶ Character Prefabs                                                                                                    |                                                                  | ?                |
| ► Hit Box Setup                                                                                                    |                                                                  | ?                |
| ▶ Physics                                                                                                    |                                                                  | ?                |
| ► Head Look                                                                                                    |                                                                  | ?                |
| Custom Controls                                                                                                    |                                                                  | ?                |
| ▶ Gauge Display                                                                                                    |                                                                  | ?                |
| ▶ Move Sets (1)                                                                                                    |                                                                  | ?                |
| ► AI Instructions (3)                                                                                                    |                                                                  | ?                |

**Portrail (small)**: Can be used in your own GUI. You can find an usage example on .\Scripts\UI\Templates\DefaultCharacterSelectionScreen.cs

Name: The name of the character.

Age: Age of this character. This, along with other information can be later displayed in a custom GUI.

**Blood Type**: The character's blood type (You never know when someone might need blood transfusion).

**Gender**: The character's gender.

**Height**: The character's height.

**Life Points**: How many life points this character has. If you are using percentage as damage to your moves, changing this has no impact on gameplay.

Max Gauge: The maximum amount of gauge (meter) this character can retain.

**Portrail (big)**: Can be used in your own GUI. Code example at .\Scripts\UI\Templates\DefaultCharacterSelectionScreen.cs.

**Alternative Color**: In case of mirror match, the game will attempt on changing the rendered color of player 2 to this color.

**Character Selection Animation**: In case of using *3D character layout* for the character selection screen, select the animation that triggers when this character is selected.

**Death Sound**: If defeated, this sound will be played.

**Description**: Character description.

## Sub-content:

- Character Prefabs
- Hit Box Setup
- Physics
- Head Look
- Custom Controls
- Gauge Display
- Move Sets
- Al Instructions (Fuzzy A.I.)

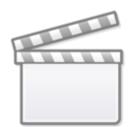

Video

## < Back to Universal Fighting Engine - Introduction

From: http://ufe3d.com/ - Universal Fighting Engine

Permanent link: http://ufe3d.com/doku.php/character:start?rev=1662933099

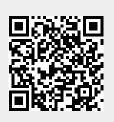

Last update: 2022/09/11 17:51